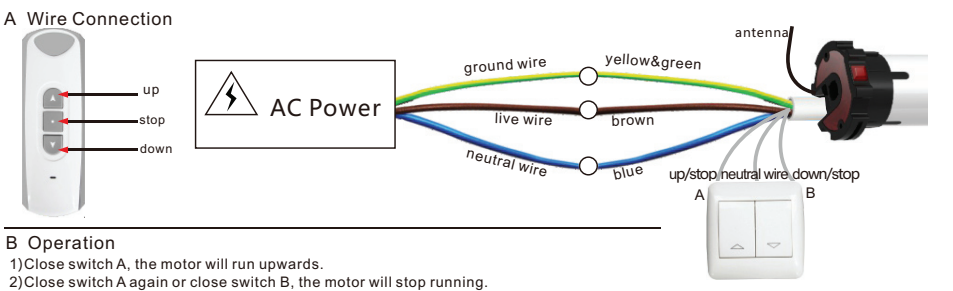

3) Close switch B the motor will run downwards

Note: Single-control switch is only compatible with 5-core wires ER tubular motor, dual-control switch is only compatible with 6-core wires **ER** tubular motor

## / Announcement

1. The RE101 remote has been used as an example here in diagrams. All Alpha remotes are compatible with these motors.

2. Strong local RF levels from other equipment may affect some setup functions. If a step fails, simply repeat the process.

3. Be careful not to speed through the setup process until you are 100% sure of what you are doing.

4. These motors and accessories are not toys, do not allow children to play with them.

5. Ambient operating temperature is:  $-10 C - +55 C$ 

6. All Alpha products may be subject to change without notice.

## **Handy Tips**

1. Always roll the blind down and up before setting the top limit. Failure to do so may result in a change of limit position due to a change in blind tension. Simply setting the bottom limit first will prevent this happening.

2. When pressing up and down simultaniously during setup, be as precise as possible. Ideally it should sound like one button click when both are pressed.

3. If you catch yourself making an error during a setup process, stop and allow 10 seconds for the motor to time out, then try again.

4. Do not hold any buttons down during setup process unless specifically told to do so. A half second press should be plenty and allow 1 second between presses.

5. If you are using a multi-channel remote, make certain that it is on the correct channel before you assign it to a motor. This is a common mistake.

# **WSER Universal Motors**

# Page 1.

### **QTechnical Specifications**

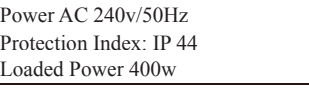

Up to 15 remotes (or channels) may be assigned to each motor Thermal protection will engage after 4 minutes of continuous running

#### **2** Wire Connections

Page 4.

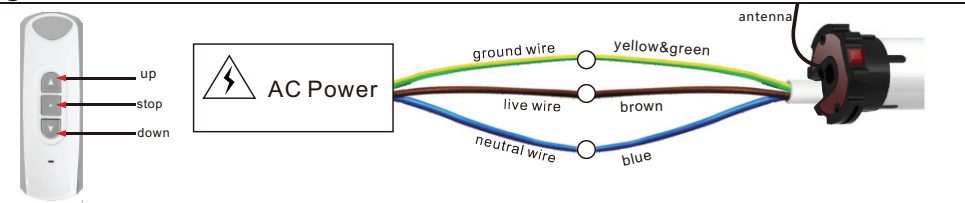

#### Assigning a remote to a motor (You have 10 seconds to complete the task)

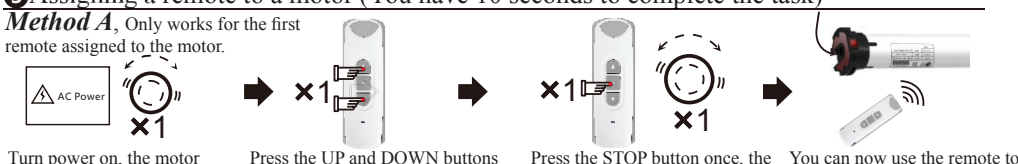

will vihrate simultaneously, then release

motor will vibrate. control the motor

**Method B**. Can be used at any time

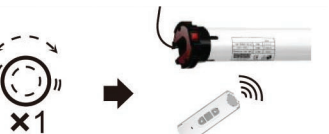

Press the red button on the motor Press the UP and DOWN buttons for 1 second simultaneously, then release

Press the STOP button once the motor will vibrate

You can now use the remote to control the motor

Method A, can only be used again if you cut and restore power to the motor 3 times. You must allow 5 seconds before restoring power each time and you must allow the motor to vibrate properly each time. After the third cycle, you may assign the remote.

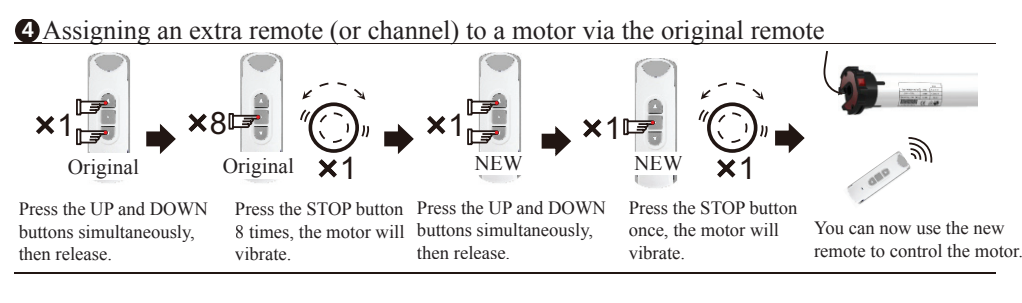

#### **S**Deleting a remote (or channel) from a motor (You have 10 seconds to complete the task)

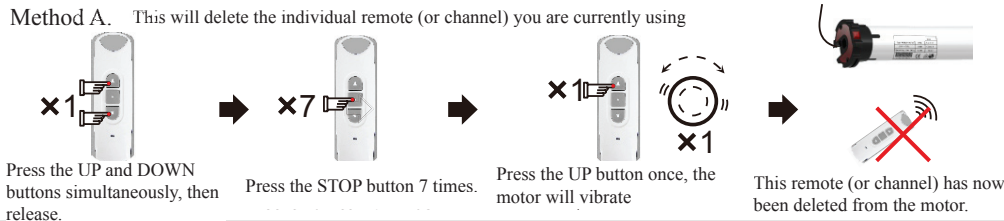

ER Motor Instructio

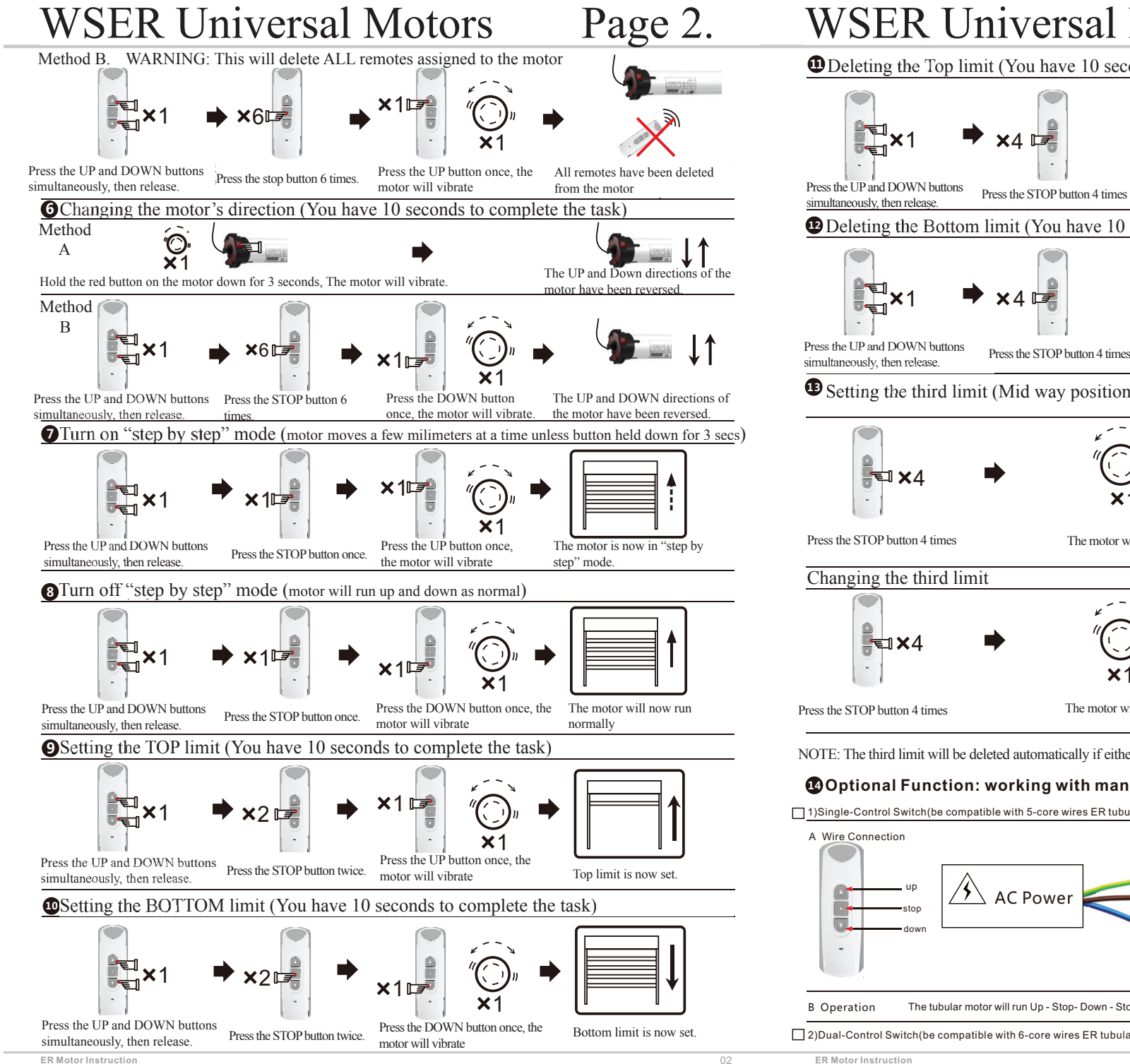

## **WSER Universal Motors** Page 3.

**ID** Deleting the Top limit (You have 10 seconds to complete the task)

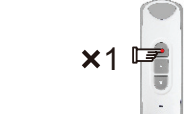

Press the LIP button once the

motor will vibrate

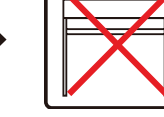

Top limit is deleted

**E** Deleting the Bottom limit (You have 10 seconds to complete the task)

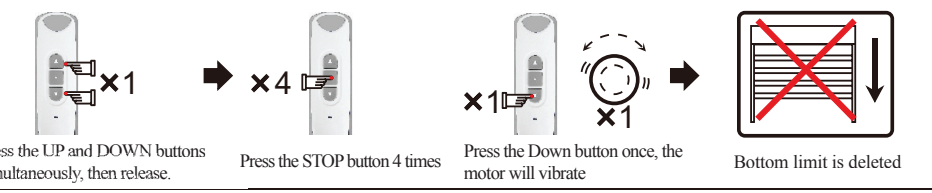

Setting the third limit (Mid way position, somewhere between top and bottom limits)

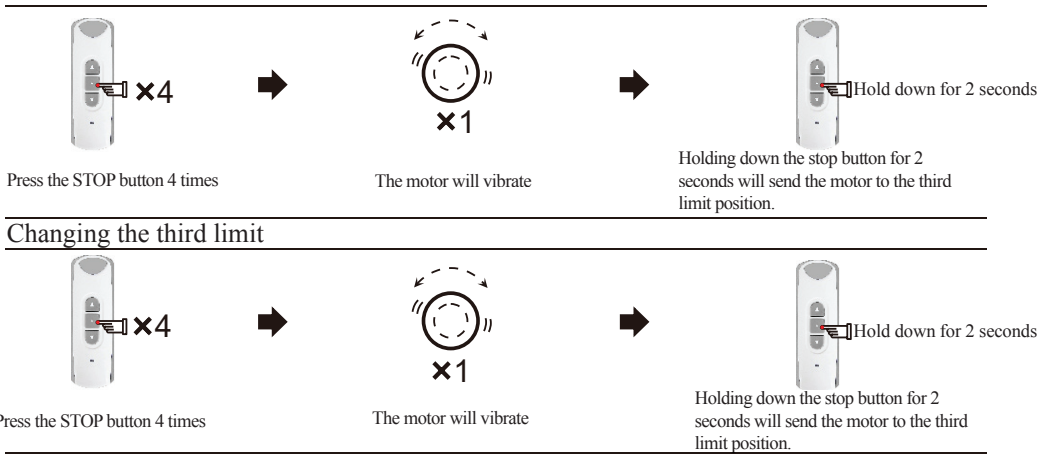

NOTE: The third limit will be deleted automatically if either the top or bottom limits are deleted.

### **@Optional Function: working with manual switch**

□ 1) Single-Control Switch (be compatible with 5-core wires ER tubular motor)

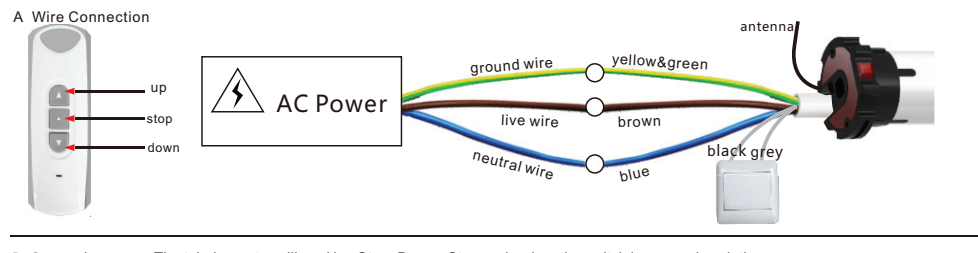

The tubular motor will run Up - Stop- Down - Stop cycle when the switch is pressed each time

□ 2) Dual-Control Switch (be compatible with 6-core wires ER tubular motor)